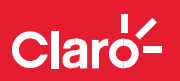

## **Pasos de instalación**

**1. Enciente tu Router Portátil ZTE**

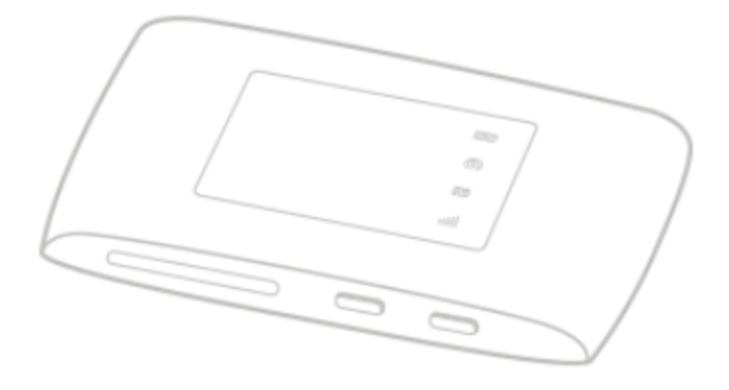

## **2. Busca red inalámbrica "Router Portátil ZTE"**

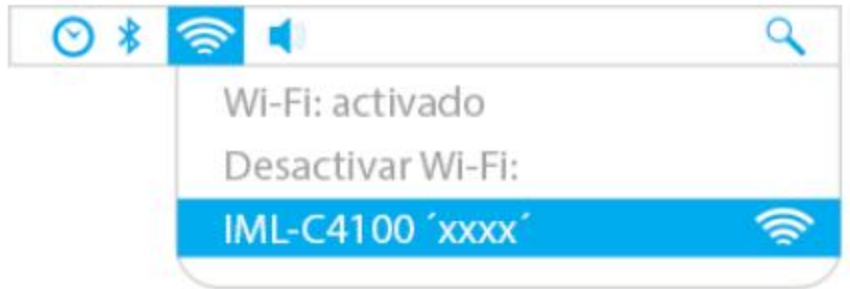

## **3. Ingresa tu contraseña**

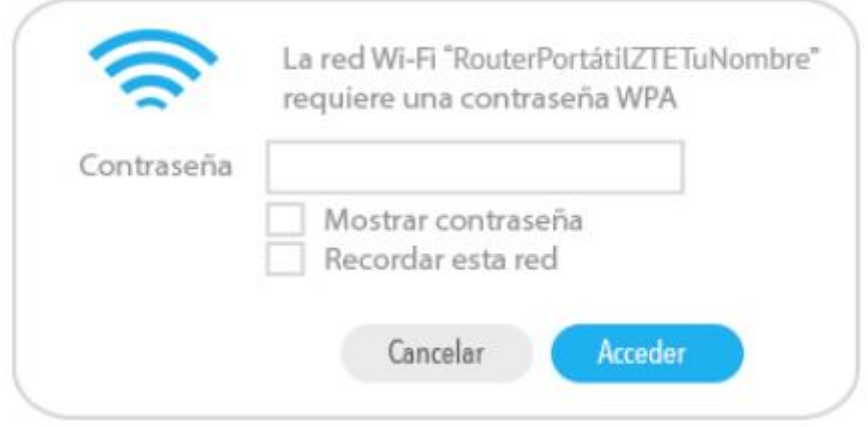